УПРАВЛЕНИЕ 54 СЕТЯМИ

# **Навигатор диспетчера.**

## **Опыт использования в автоматизированной системе технологического управления РЭС**

Трансформация сетей ПАО «Россети» с применением инновационных технологий предусматривает комплексную автоматизацию сетей РЭС на базе цифровых технологий активно-адаптивного распределенного и адаптивного оптимального централизованного управления сетью. Разработанная ADMS «Навигатор диспетчера» соответствует современной парадигме управления распределительными сетями — автоматической навигации диспетчера в процессе оперативно-технологического управления распределительной сетью. В статье описывается опыт использования «Навигатора диспетчера» в качестве основы автоматизированной системы технологического управления (АСТУ) РЭС.

## **Рыкованов С.Н.,** к.т.н., генеральный директор ООО «Систел» Хозяинов М.А., заместитель генерального директора по развитию ООО «Систел»

татья является продолжением серии ста-<br>тей [1-3], посвященных программному<br>комплексу «Навигатор диспетчера» — оте-<br>чественной разработке, нацеленной на автей [1–3], посвященных программному комплексу «Навигатор диспетчера» — отечественной разработке, нацеленной на автопилотирование распределительной электрической сети. В статье рассматриваются вопросы практического применения «Навигатора диспетчера» в составе АСТУ РЭС.

В соответствии с парадигмой автопилотирования распределительной сети нами была разработана концепция Навигатора диспетчера РЭС [1], выполнена научно-исследовательская и опытно-конструкторская работа «Разработка программного комплекса адаптивного оптимального управления режимами района электрической сети», разработан расчетноаналитический программный комплекс (РАПК), обладающий функционалом EMS, DMS, OMS. Далее РАПК был интегрирован с ОИУК (SCADA), в результате чего появился новый продукт под названием «Навигатор диспетчера» (далее — Навигатор), который, кроме функций ADMS/EMS, реализует новую функцию — обеспечивает навигацию диспетчера в процессе оперативного управления сетью [2–3].

Сети большинства РЭС, как правило, однолучевые, исключением являются сети больших городов, которые могут быть двухлучевыми. Обычно распределительная сеть РЭС охватывает территорию порядка 5000–20 000 км<sup>2</sup>, содержит 500–2000 ТП, разделяется на несколько мастерских участков. Трансформация сетей РЭС с применением инновационных технологий предусматривает повышение их наблюдаемости, надежности, повышение качества электроснабжения и сокращение потерь электрической энергии. Одной из задач современного РЭС является обеспечение умного учета и энергомониторинга, поэтому в перспективе предусматривается установка приборов учета на всех объектах (центрах питания и ТП) распределительной сети и создание АИИС КУЭ распределительной сетевой компании

на базе программного комплекса «Пирамида-Сети». Для повышения надежности сети 6–10 кВ предусматривается секционирование участков сети и подключения резервных источников питания с использованием реклоузеров, управляемых разъединителей и индикаторов короткого замыкания в совокупности с телемеханизацией ТП, модернизацией коммутационных аппаратов и релейных защит центров питания, автоматизированных систем диспетчерского управления РЭС.

Навигатор — это программный комплекс, обеспечивающий навигацию диспетчера по сети в процессе централизованного адаптивного оптимального управления сетью. Навигация основана на оценивании в реальном масштабе времени текущего состояния (топологии и режима), надежности сети, технологических нарушений, качества и потерь электроэнергии. В случае снижения надежности сети, отклонения режима от нормального, выхода параметров качества и потерь электроэнергии за допустимые пределы автоматически запускаются адекватные состоянию сети цепочки оптимизационных расчетов для синтеза новых топологий и режимов, обеспечивается формирование и выдача рекомендаций диспетчеру по управлению сетью в реальном времени.

Работа Навигатора систематизирована в соответствии со стандартизацией режимов/состояний сети [4], которые разделяются на три категории: аварийный/послеаварийный, вынужденный, нормальный. Снижение надежности сети и перерывы энергоснабжения потребителей, как правило, являются следствием аварий и инцидентов, и потому они «привязаны» к аварийному/послеаварийному состоянию/ режиму сети. Выходы за допустимые пределы параметров режима, чувствительности защит, показателей качества электроэнергии, «привязаны» к вынужденному состояния/режиму сети. А рост потерь электроэнергии «привязан» к нормальному состоя-

55

ния/режиму сети, потому что в других режимах диспетчеру «не до потерь».

Визуальное представление схем сети и рекомендаций в Навигаторе связано со «своим» цветом для каждой категории состояния/режима сети. Аварийный/послеаварийный режим ассоциируется с красным цветом, вынужденный режим — с желтым, нормальный режим — с зеленым. Режим сети представляется в виде сетевого/системного светофора, который зажигается в соответствии с категорией текущего режима. Объектовые светофоры сигнализируют о текущей категории режима/состояния фрагмента сети, питаемого от объекта. По светофорам можно визуально оценить режим/состояние сети, увидеть участок сети, где произошло технологическое нарушение, пропало питание потребителей. Сетевой светофор устанавливается на панели управления, а объектовые светофоры — на схеме сети слева-сверху от изображения объекта сети (ЦП, РП или ТП). На схеме сети, справа от изображения объекта, также могут устанавливаться светофоры/сигнализаторы работы АПТС.

Логика выдачи рекомендаций Навигатором заключается в следующем. В первую очередь, выдаются рекомендации для парирования нарушений аварийного/послеаварийного режима. Если Навигатор определяет, что сеть находится в аварийном/послеаварийном режиме, то включает красный системный и объектовые светофоры, выдает рекомендации по определению и изолированию повреждения, восстановлению питания потребителей, восстановлению сети в неповрежденной части. Если Навигатор фиксирует вынужденный режим сети, то включает желтый системный и объектовые светофоры, выдает рекомендации по вводу режима в допустимую область, поиску места однофазного замыкания на землю, симметрированию нагрузки фаз трансформатора. После перевода сети в нормальный режим Навигатор включает зеленый системный светофор, приступает к анализу и оптимизации потерь электроэнергии и выдаче рекомендаций по оптимизации режима сети [2].

РАПК может работать в двух режимах — слежения и моделирования. Переключение РАПК из режима слежения в режим моделирования и обратно выполняется либо нажатием соответствующих кнопок на панели управления, либо автоматически для моделирования выполнения рекомендаций, формируемых Навигатором. Пользователь может зрительно отличать режимы работы РАПК: в режиме моделирования вокруг экранной формы появляется оранжевая рамка. Расчетно-аналитические приложения

РАПК в режиме слежения осуществляют мониторинг режима/состояния сети в реальном времени по данным телеметрии. При активизации функции «Навигация» (в частности, нажатием кнопки на панели управления) дополнительно запускаются приложения, обеспечивающие формирование и выдачу рекомендаций по оперативному адаптивному оптимальному управлению сетью.

В режиме моделирования РАПК выполняет все перечисленные выше функции, но при этом расчеты выполняются по текущим срезам, архивам, прогнозам. В режиме моделирования дополнительно запускаются приложения, моделирующие работу релейной защиты и автоматики, приложения, связанные с заявками и предусматривающие интеграцию с программным комплексом АСУРЭО, с целью просмотра и создания заявок на вывод оборудования из работы. РАПК в режиме моделирования может использоваться для краткосрочного и среднесрочного планирования работы сети и планирования развития сети в тренажере диспетчера.

Для систематизации работы пользователя с рекомендациями Навигатора в РАПК включен журнал рекомендаций, представляющий собой хранилище пакетов рекомендаций и программное обеспечение для выбора из пакета конкретных рекомендаций, с последующим представлением плана работ (последовательности действий) их практической реализации. Диалоговое окно для выбора пакета рекомендаций из списка представлено на рисунке 1, диалоговое окно для выбора рекомендации из пакета представлено на рисунке 2, диалоговое окно для выполнения рекомендации представлено на рисунке 3. По структуре и функциям журнал рекомендаций похож на журнал тревог и журнал событий. Статус рекомендаций (пакетов рекомендаций) может быть следующим: поступившая, квитированная, активная, удаленная, в работе, выполненная, прерванная.

Журнал рекомендаций автоматически запускается при активации функции «Навигация», инициируемой при запуске РАПК или по нажатию кнопки «Навигация» на панели управления. При работе РАПК в режиме моделирования, в том числе с активизированной функцией «Навигация», журнал рекомендаций не формируется.

После появления нового пакета рекомендаций пользователь может оценить текущее состояние сети и полученные рекомендации по парированию нарушений, анализируя краткое описание причины, инициировавшей запуск Навигатора, краткую характеристику состояния сети, важность и статус рекомендации (рисунок 1).

| Рекомендации         | Архив рекомендаций             |                                                                     |          |             |               |
|----------------------|--------------------------------|---------------------------------------------------------------------|----------|-------------|---------------|
| Событие              | Описание                       | <b>Важность</b>                                                     | Craryc   |             |               |
| Аварийный режим 23   | Отключение ТП 120 100к Вт.     | Категория пользователей: 0 (12) 1 (10) 2 (0) 3 (234) население 7000 | В работе | v.          | Рекомендации: |
| Вынужденный реким 23 | Перегрузка ЛЭП                 | <b>Beperpyssa12%</b>                                                | Активная | $\sim$      | Рекомендации  |
| Норматьный режим 22  | Снижение потерь электроэнергии |                                                                     | Активная | $\bullet$ . | Рекомендации  |
|                      |                                |                                                                     |          |             |               |

*Рис.1. Диалоговое окно cо списком пакетов рекомендаций*

**УПРАВЛЕНИЕ** СЕТЯМИ

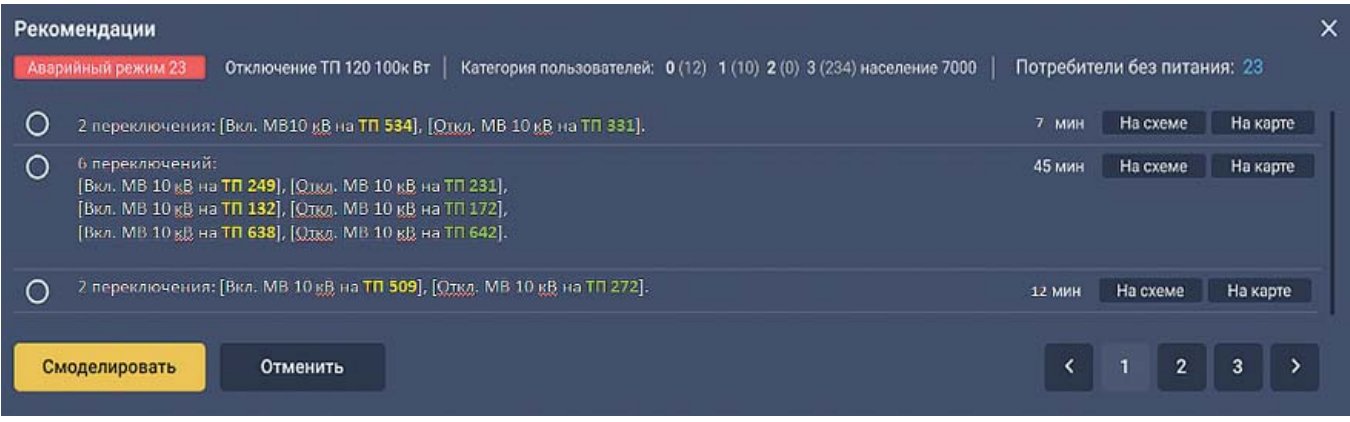

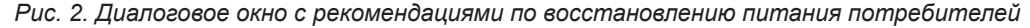

56

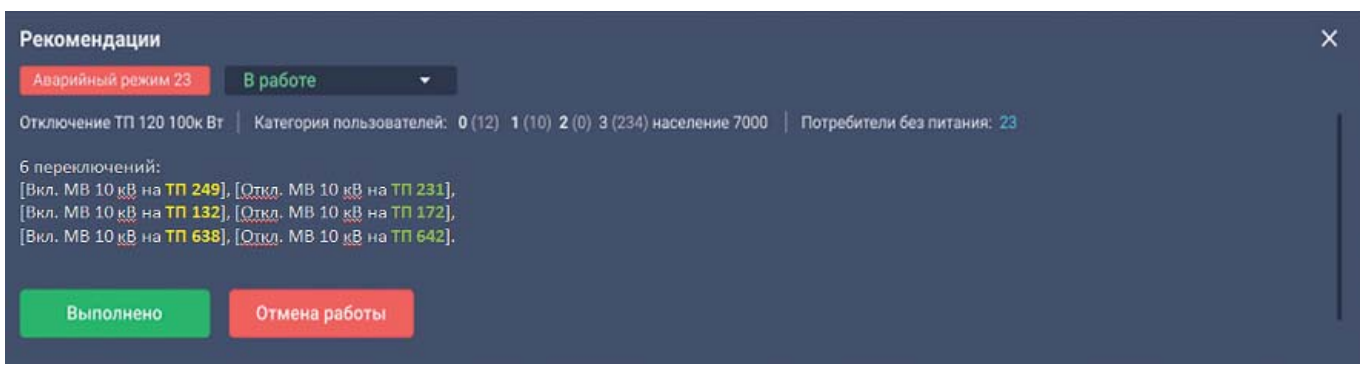

*Рис. 3. Диалоговое окно выполнения рекомендации по восстановлению питания потребителей*

В результате выбора одного из пакетов списка выводится диалоговое окно, в информационном поле которого представлены извлеченные из пакета рекомендации (рисунок 2). Цвет подложки фрагмента «категория режима сети» верхней строки окна соответствует системному светофору Навигатора.

По умолчанию, пакет включает не более трех рекомендаций. Для каждой предлагаемой рекомендации указывается последовательность действий и расчетное время, необходимое для ее выполнения. Пользователю предоставляется возможность визуализации плана выполнения рекомендаций на схеме сети и на карте местности (кнопки «На схеме» и «На карте»). Выполнение выбранной рекомендации можно промоделировать, нажав кнопку «Смоделировать» на экранной форме (рисунок 2). При этом, Навигатор (как было описано выше) проинформиру-

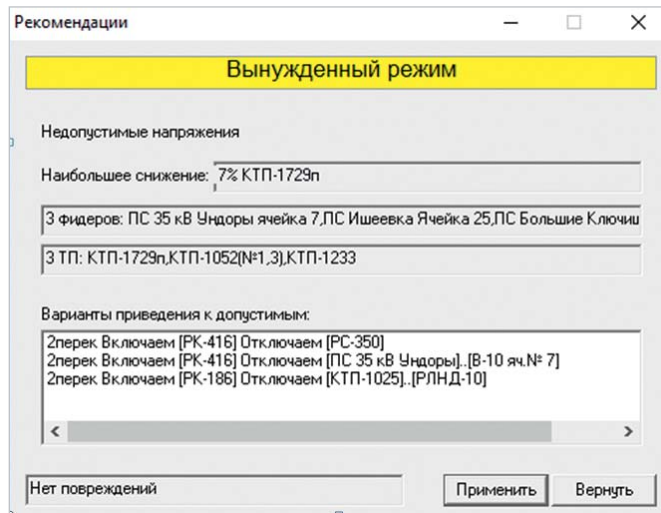

ет пользователя о переводе РАПК в режим моделирования появлением оранжевой рамки вокруг главного окна. Возвращение РАПК в режим слежения производится по нажатию кнопки «Отменить» или Esc, при этом оранжевая рамка исчезнет.

После выбора конкретной рекомендации появляется диалоговое окно, в котором представлена последовательность действий по выполнению рекомендации (рисунок 3).

Выполнение рекомендации в случае, если РАПК работает в режиме слежения, можно прервать нажатием кнопки «Отмена работы» или зафиксировать факт выполнения рекомендации нажатием кнопки «Выполнено». Выполненные и отмененные рекомендации по прошествии определенного промежутка времени перемещаются в архив рекомендаций.

При работе РАПК в режиме моделирования журнал рекомендаций не ведется, поэтому рекомендации представляются пользователю в виде диалоговых панелей, в заголовке которых указывается категория режима, а цвет подложки заголовка соответствует светофору Навигатора. На рисунке 4 представлена панель с рекомендациями для ввода напряжений в допустимую область.

При включении в РАПК программных приложений, отвечающих за магистральную часть сети (EMS), Навигатор может использоваться для управления сетью РСК.

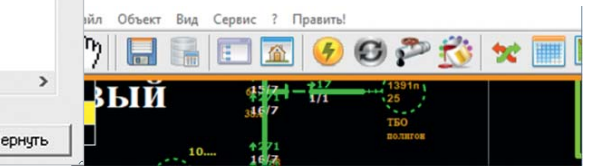

*Рис. 4. Панель с рекомендациями для ввода напряжений в допустимую область*

№ 2 (65) 2021

57

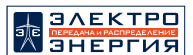

С целью последующего использования схем сетей 6–10 кВ на диспетчерской схеме сети РСК и на диспетчерских схемах РЭС (как фрагментах единой схемы сети РСК) целесообразно изначально схемы сетей РЭС «рисовать, как в жизни», то есть с учетом взаимного пространственного расположения всех объектов 6–220 кВ сети РСК. В качестве примера фрагментации РСК на рисунке 5 показана зона ответственности РСК по внешним границам, с выделением зон ответственности двадцати РЭС по внутренним границам.

Схема сети РСК напряжением 0,4–220 кВ обычно компонуется из распределительной и магистральной частей. На ней можно видеть, к каким последствиям в сети 6–10 кВ приводят отключения объектов магистральной части сети 35–220 кВ, электрических станций. С целью обеспечения представления схемы сети с учетом с географической привязки объекты сети РСК, включая объекты РЭС, «рисуются» по координатам (рисунок 5).

Разреженные координатные схемы сети могут трансформироваться в диспетчерские схемы, более удобные для визуального восприятия пользователями. Например, координатная схема может быть повернута и сжата вокруг одного или нескольких объектов сети. На рисунке 6 показана трансформация координатной схемы в диспетчерскую схему сети РЭС.

Видно, как координатная схема вытянутого с севера на юг РЭС (выделен жирным контуром на рисунке 5) преобразована в диспетчерскую схему путем поворота схемы против часовой стрелки на 90 градусов и сжатия вокруг центра схемы. Такое преобразование обусловлено необходимостью «вытягивания» диспетчерской схемы по горизонтали для ее наглядного отображения на нескольких состыкованных мониторах. На схемах сети, полученных после трансформации координатной схемы, сохраняется взаимное расположение объектов «как в жизни», поэтому с такими схемами оперативно-диспетчерской группе удобнее работать. Сервисные программы Навигатора обеспечивают

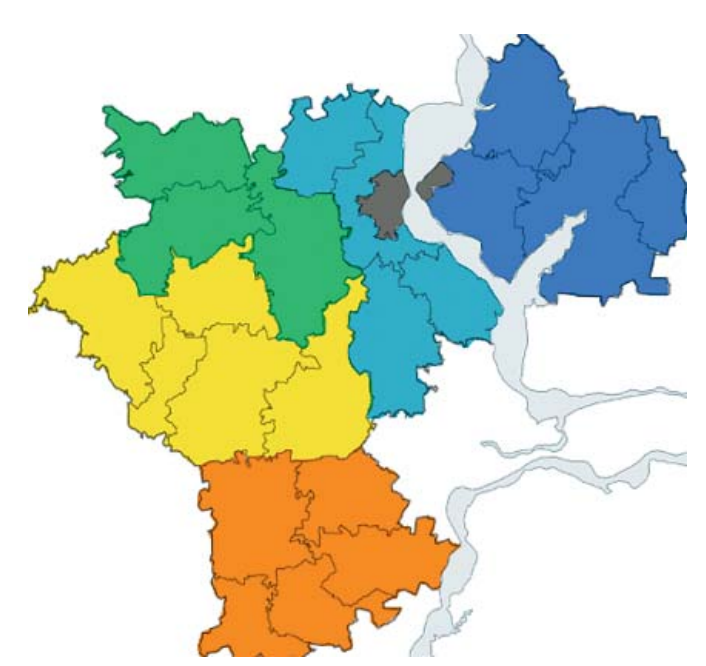

*Рис. 5. Зона ответственности РСК, включающая зоны ответственности 20 РЭС*

трансформацию координатных схем сети в более удобные для работы пользователей диспетчерские схемы сети, а также в упрощенные схемы. На упрощенных схемах, как правило, не отображаются (убираются) схемы ТП, отпайки, а линии уменьшаются по длине, в результате чего схема сети будет меньше по размеру и менее насыщенной, так как на ней будут представлены только фидеры и коммутационные аппараты в местах деления сети. Для зрительного выделения фидеров и коммутационных аппаратов в местах деления на диспетчерской схеме сети в Навигаторе используется функция окраски сети, названная «Остов», затеняющая (путем окрашивания серым цветом) ТП и отпайки.

Все варианты представления схемы сети РЭС, такие как координатное представление (как на диспетчерском щите) и упрощенное представление, имеют одну информационную модель. Поэтому они идентичны в части представления изменений топологии и режима сети, расчетных данных

> и данных телеметрии. Переход от одного варианта представления схемы сети к другому может осуществляться путем нажатия соответствующей кнопки на панели управления графического интерфейса.

> По результатам опытной эксплуатации Навигатора введена функция «Раскраска сети по мастерским участкам» (рисунок 7).

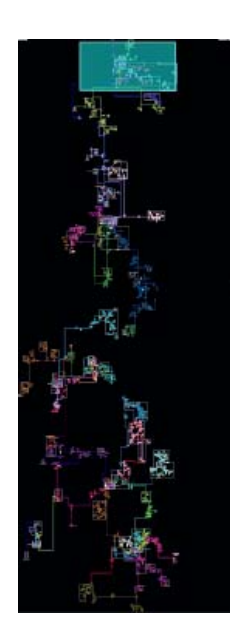

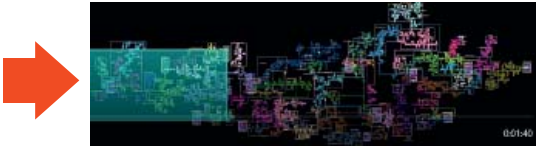

*Рис. 6. Пример преобразования координатной схемы сети РЭС в диспетчерскую схему*

*Рис. 7.*

*Пример раскраски сети по мастерским участкам на панораме Навигатора*

## **УПРАВЛЕНИЕ** СЕТЯМИ

Она обеспечивает возможность цветового выделения мастерских участков на схеме сети с учетом того обстоятельства, что границы между участками могут проходить по опорам линий 6–10 кВ, а не по электрическим объектам. Поопорные схемы линий 6–10 кВ и 0,4 кВ можно вызывать из подробных схем объектов сети, связанных с конкретными линиями.

58

Навигатор разделяет отключения потребителей на плановые и аварийные отключения. Список потребителей, отраженных в модели, можно сортировать по параметрам (объекту, нагрузке, опоре, населенному пункту и т.д.). Также список потребителей, питающихся от ТП, можно вызывать при выборе ТП на схеме сети, а список потребителей, подключенных к линиям 0,4 кВ, можно вызывать указанием мышью линии на подробной схеме ТП. Если сеть находится в аварийном/послеаварийном режиме, то путем нажатия мышью на красный фонарь системного светофора Навигатора можно вывести список всех потребителей в сети, оставшихся без питания. При нажатии мышью на красный фонарь объектового светофора можно вывести список потребителей, которые потеряли питание от объекта.

Навигатор может работать с различными ГИС, в том числе с ГИС ПАО «Россети». В настоящее время в качестве поставщика карт для Навигатора чаще используется ГИС Open Street Map. Графический интерфейс Навигатора обеспечивает простой переход со схемы сети на карту и обратный переход. При этом обеспечивается единообразная окраска линий и объектов сети на диспетчерских схемах и картах местности. На картах также обеспечивается отображение местоположения автомобилей РЭС.

Навигатор интегрирован с программным комплексом «Пирамида-Сети» по API в соответствии со стандартом МЭК 61968, с сервером трекинга автомобилей — по API компании «Виалон», с ПК «Заявки» — по API программного комплекса АСУРЭО.

Из комплекса «Пирамида Сети» в архив Навигатора перенесены временные ряды показаний приборов учета, установленных на ТП и ПС. Каждые тридцать минут архив дополняется новыми получасовыми значениями потребления электрической энергии. На этих данных производится обучение разработанных моделей оперативного прогноза [3] и прогноза на сутки вперед, которые планируется использовать в Навигаторе на последующих этапах. Ошибка прогноза потребления для основной массы трансформаторов ТП для 30-минутного интервала составляет менее 1%, для 120-минутного — менее 2,5%. Использование данных оперативного прогноза позволит довести точность оценивания состояния распределительной сети до уровня точности оценивания состояния магистральных сетей.

Адаптация диспетчеров РЭС к новой системе проходит успешно. Как правило, после одногодвух месяцев эксплуатации диспетчеры осваивают работу с Навигатором.

Следующими этапами развития Навигатора диспетчера для АСТУ РЭС видится автоматизация оповещения потребителей об отключениях, программная реализация альтернативы традиционному диспетчерскому мнемощиту, интеграция с корпоративной системой управления активами, ввод в модель оперативных и суточных прогнозов режима/состояния.

### **ЗАКЛЮЧЕНИЕ**

Навигатор диспетчера является эффективным инструментом диспетчерского персонала для управления сетями РЭС. По результатам практического использования Навигатора при реализации АСТУ РЭС можно заключить, что централизованное адаптивное оптимальное управление сетью РЭС с помощью Навигатора в совокупности с децентрализованным активно-адаптивным управления фрагментами сети с помощью реклоузеров является оптимальной технологией управления распределительными сетями 0,4–10 кВ. Применение этой технологии может рассматриваться как первый практический шаг на пути к адаптивно-оптимальному управлению сетями РЭС в режиме автопилотирования. Р

#### ЛИТЕРАТУРА

- 1. Рыкованов С.Н., Хозяинов М.А. Концепция навигатора диспетчера для адаптивного оптимального управления режимами распределительной электрической сети // Автоматизация & IT в энергетике, 2018, № 12. С. 30–34.
- 2. Потапенко С.П., Рыкованов С.Н., Хозяинов М.А. Навигатор диспетчера. Адаптивная динамическая оптимизация потерь электроэнергии в разомкнутой распределительной электрической сети // ЭЛЕК-ТРОЭНЕРГИЯ. Передача и распределение, 2019, № 5(56). С. 30–37.
- 3. Арапов Н.Д., Беляков Д.А., Московой И.В., Рыкованов С.Н., Хозяинов М.А. Навигатор диспетчера. Современные модели оперативного прогноза нагрузки распределительных электрических сетей // Автоматизация & IT в энергетике, 2020, № 12(137). С. 24–32.
- 4. СТО 59012820.29.240.007-2008. Правила предотвращение развития и ликвидации нарушений нормального режима электрической части энергосистем. URL: http://docs.cntd.ru/document/1200095744.

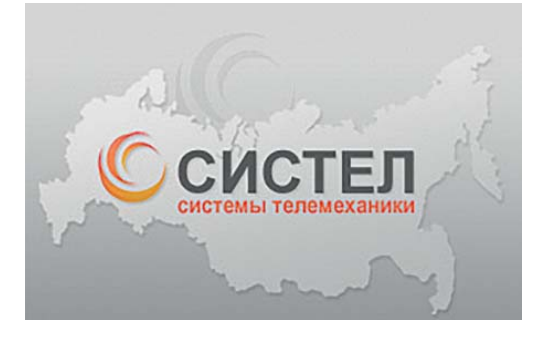

**ООО «Систел» г. Москва, Каширское ш., д. 22, корп. 3, Тел.: (495) 727-39-65 sale@systel.ru www.systel.ru**